## Пополнение баланса в личном кабинеты еЛамы

1. Заходим в сервис еЛама ([http://elama.ru/\):](http://elama.ru/)

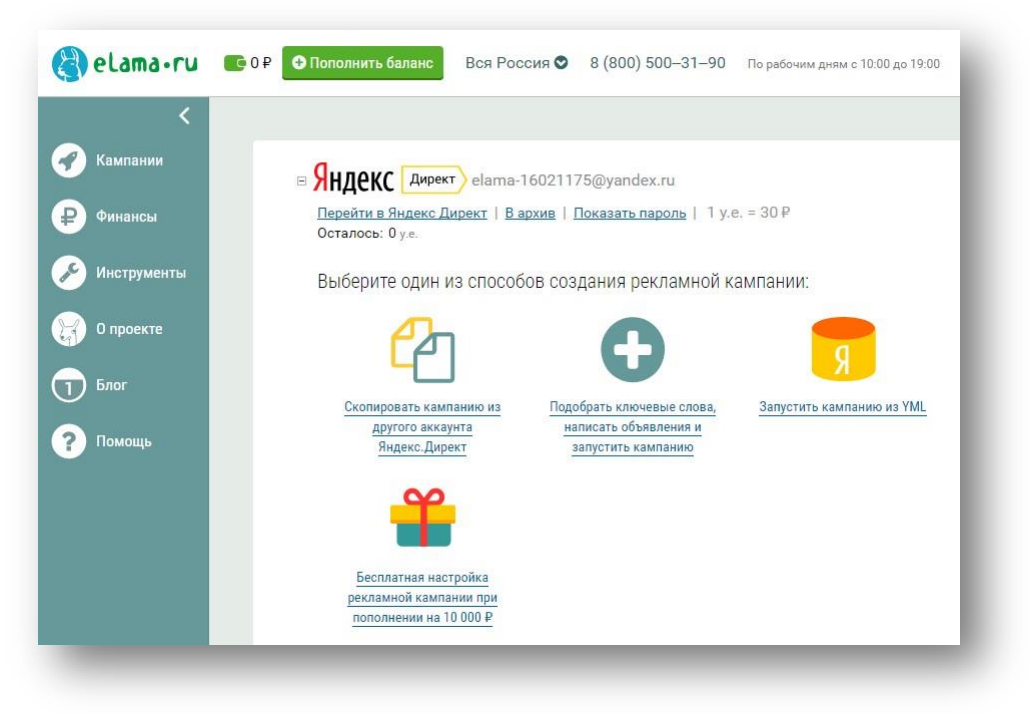

2. Для того, чтобы пополнить баланс на клики для рекламных систем, необходимо выставить счет. Для этого нажимаем пополнить баланс:

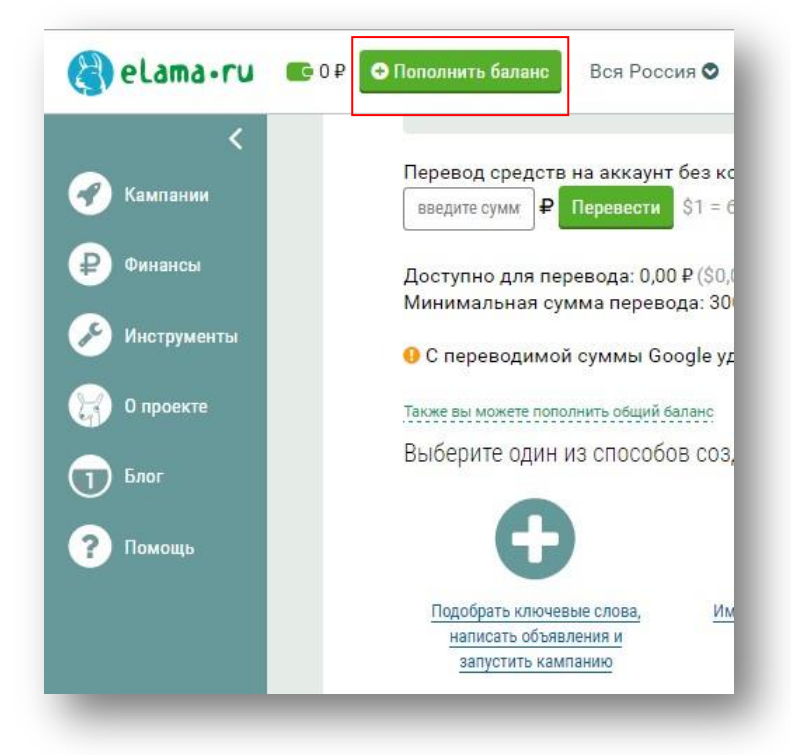

3. Открывается дополнительное окно, в котором необходимо указать сумму и реквизиты плательщика. Платить можете удобным способом:

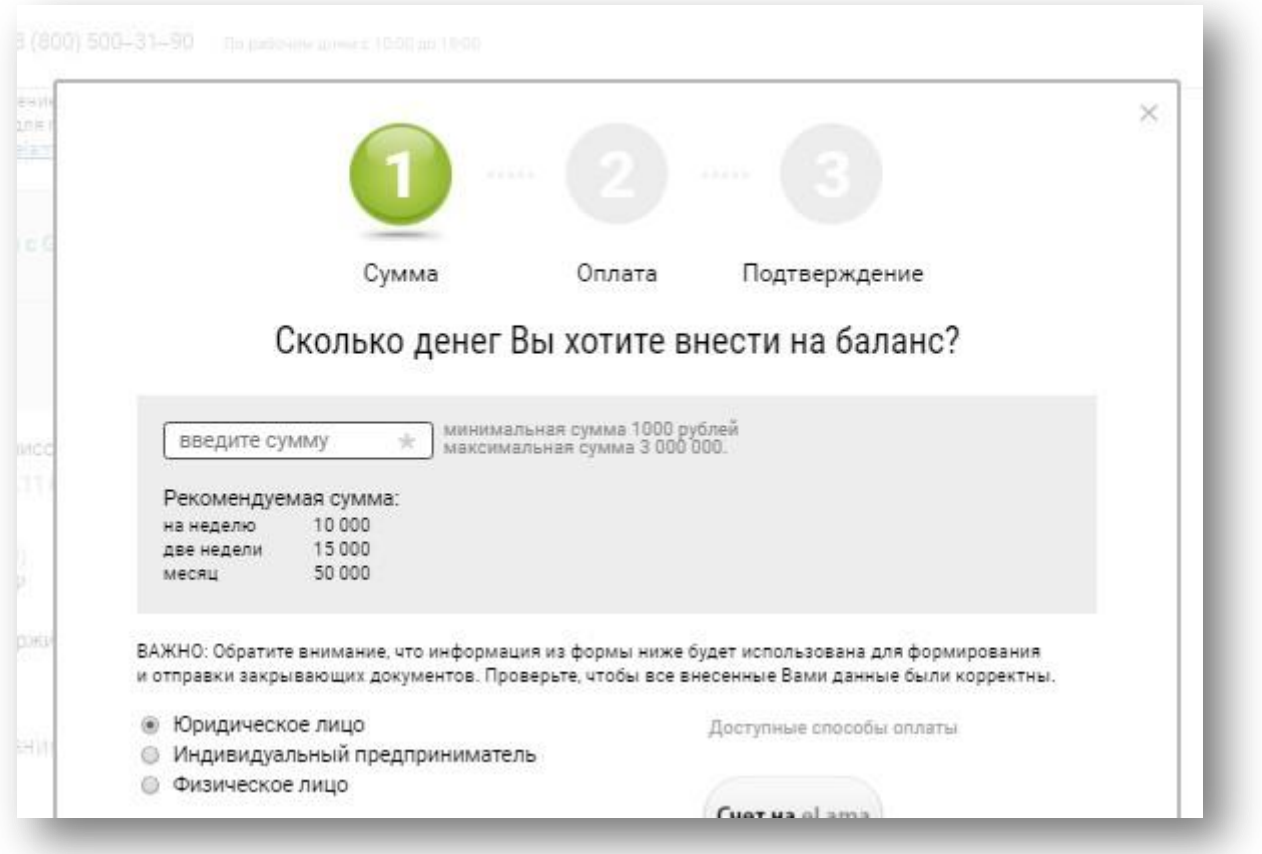

4. В поле адрес электронной почты введите свою почту. После заполнения данных плательщика счет будет выслан на почту. Чтобы на нее не заходить, можно сразу скачать счет в Pdf:

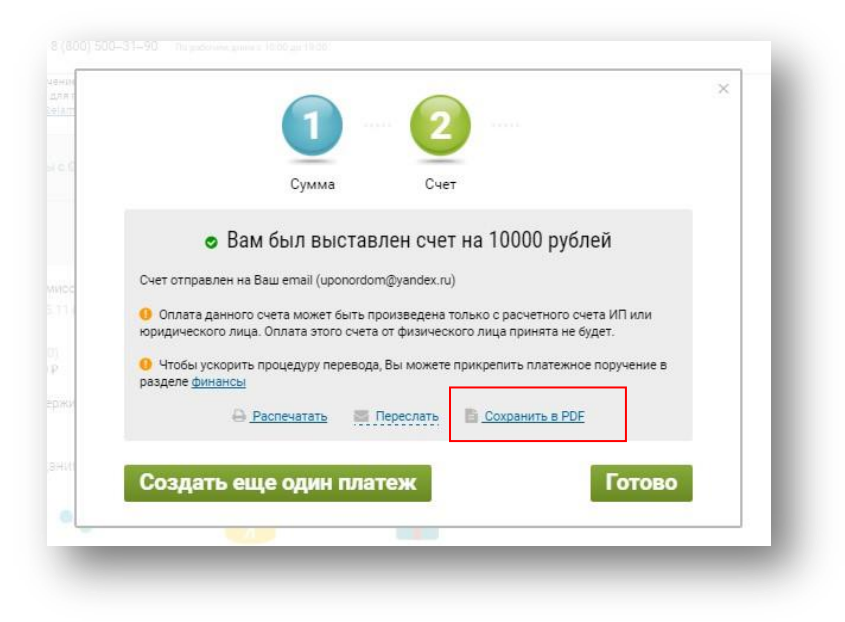

Когда средства поступят в еЛаму, сумма появится рядом с кнопкой пополнить баланс:

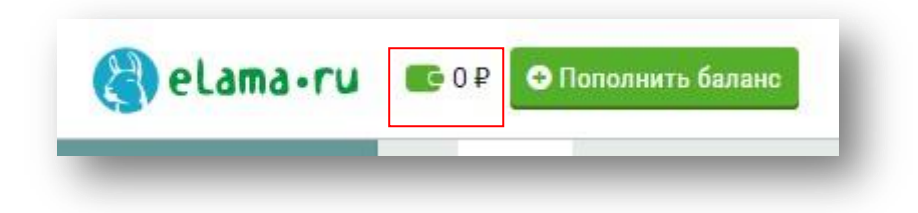

Т.е. если деньги на клики пришли, то вместо 0 отобразится ваша сумма платежа. После этого необходимо перевести средства на аккаунт нужной рекламной системы. Выбираем соответствующую систему:

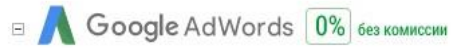

Вводим всю сумму и нажимаем «Перевести»:

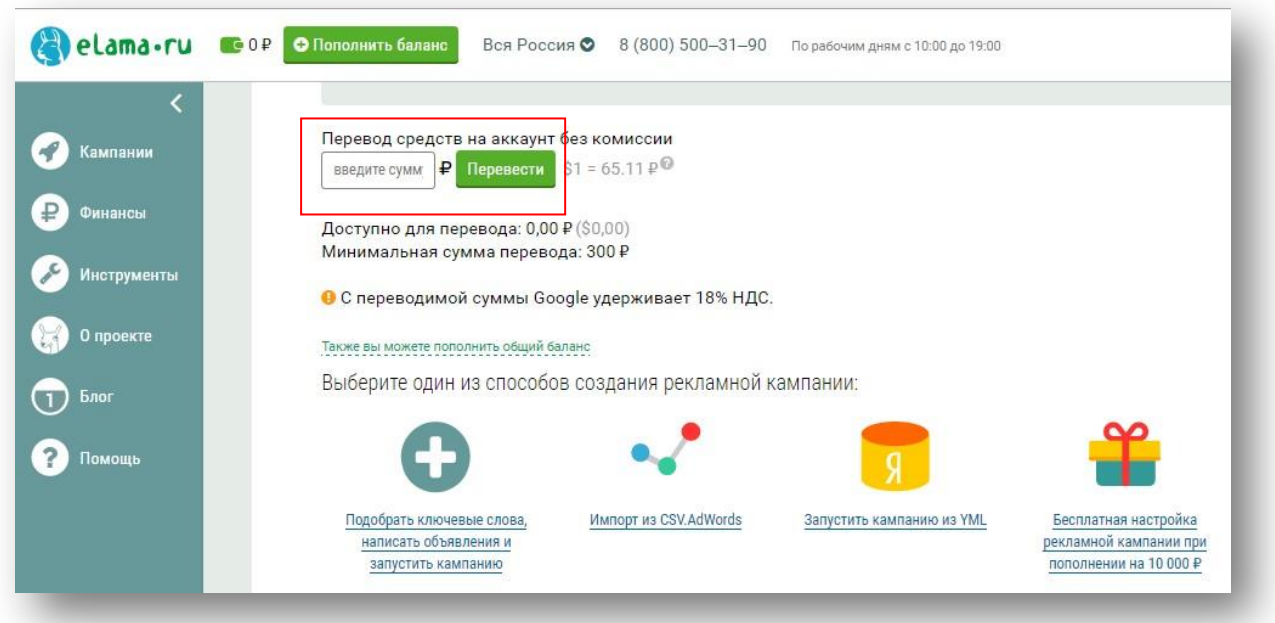

5. Все отчетные документы (если платите от юр.лица) и финансовые операции можно посмотреть на вкладке Финансы:

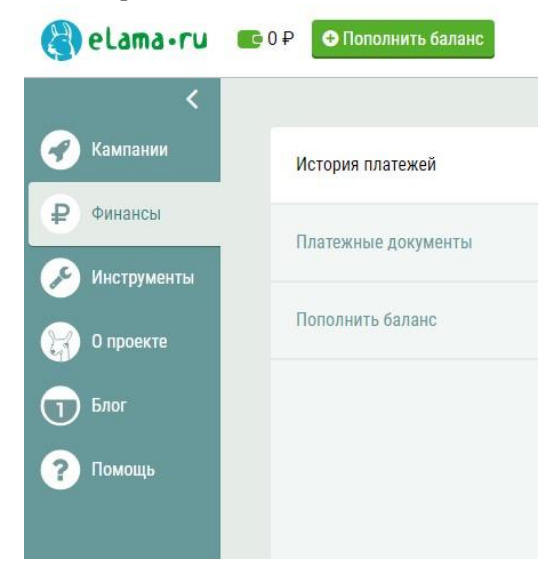